### Графический редактор **Adobe Photoshop**

# Область применения

- •Для создания фотореалистических изображений;
- 
- •Для ретуширования;
- 

•Цветокоррекции;

•Коллажирования;

- •Для работы с цветными
- -

•Трансформации графики.

- 
- отсканированными изображениями;
- 
- 

#### **Adobe Photoshop**  многофункциональный графический редактор, разработанный и распространяемый фирмой Adobe Systems. В основном работает с растровыми изображениями, однако имеет некоторые векторные инструменты. Продукт является лидером рынка в области коммерческих средств редактирования растровых

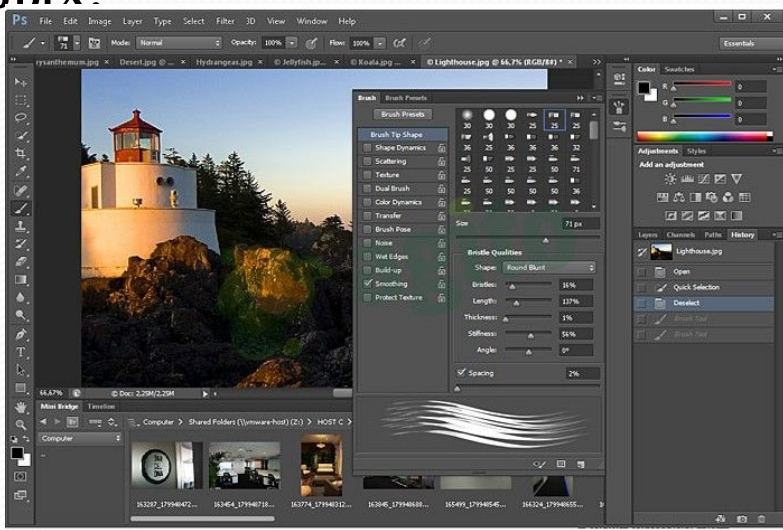

Photoshon® C(

Часто эту программу называют просто Photoshop. В настоящее время Photoshop доступен на платформах OSX, Windows, в мобильных системах iOS, Windows Phone и Android. Также существует версия Photoshop Express для Windows

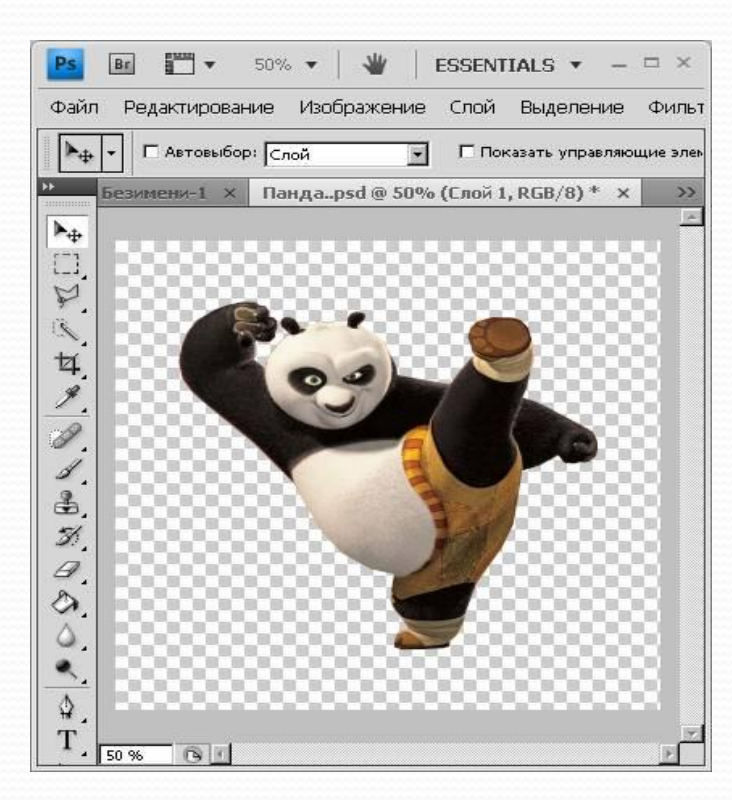

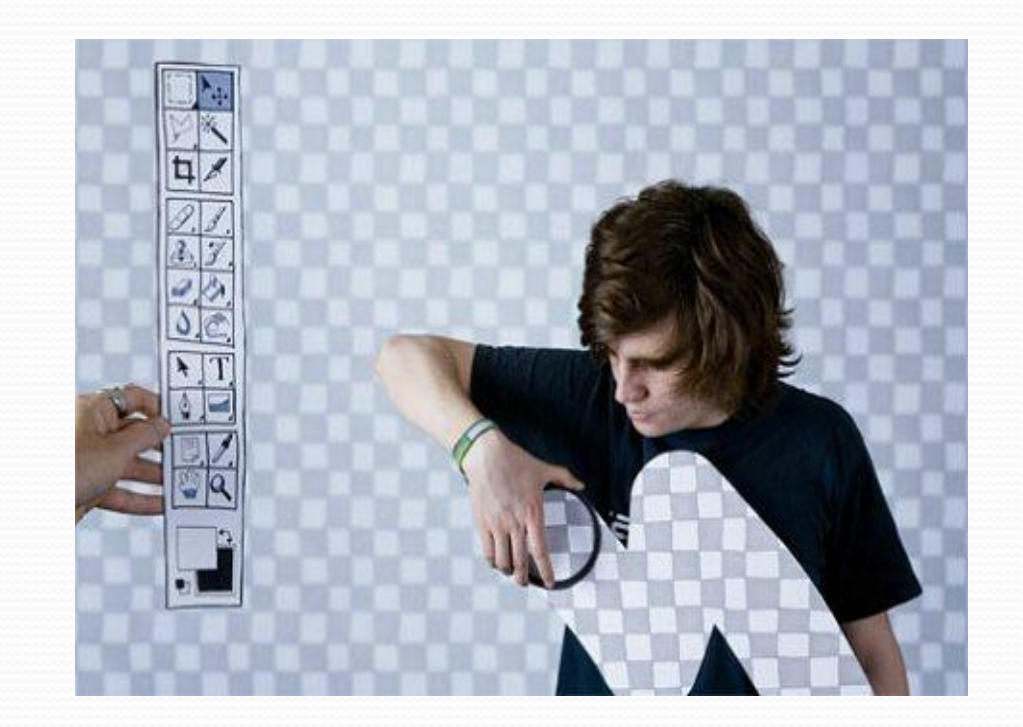

# **История создания**

Первая версия появилась в 1987 году. Её создали братья **Томас Нолл и Джон Нолл** для платформы Macintosh. Они назвал её Display, но в 1988 году переименовали в **ImagePro**. В сентябре 1988 года Adobe Systems купила права на программу, оставив разработчиком Томаса и Джонна, а в 1989 году программу переименовали в Photoshop. В 1990 году появился Photoshop 1.0.

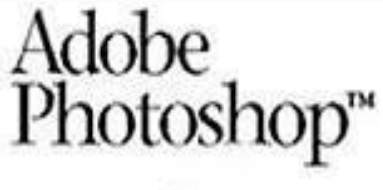

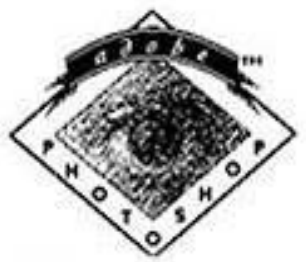

#### Братья Нолл

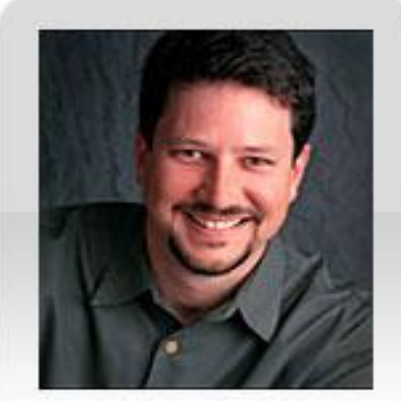

Джон Нолл

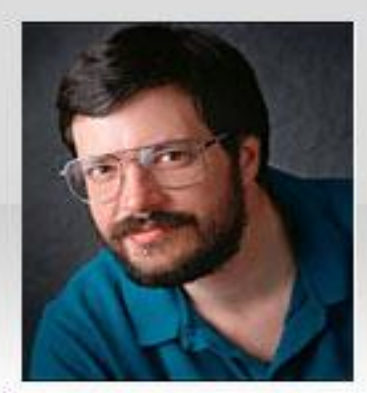

Томас Нолл

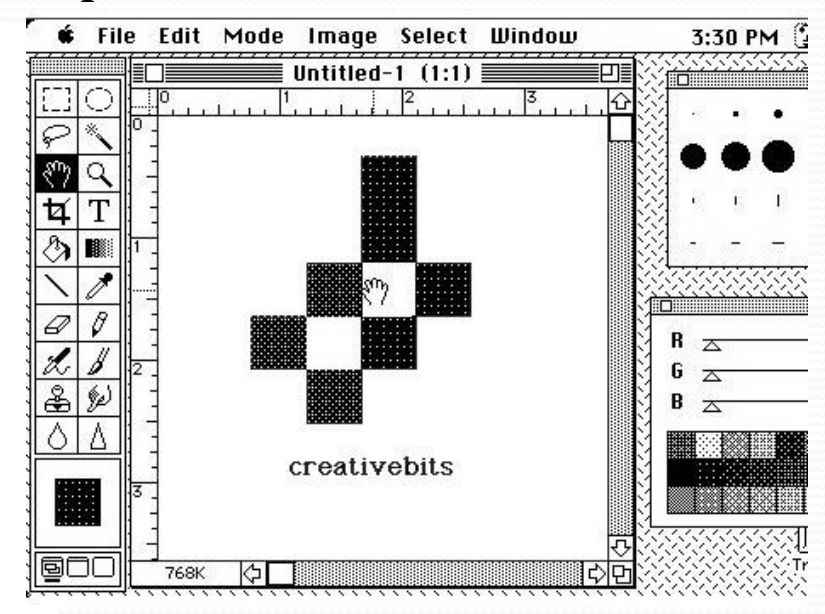

# Версии AdobePhotoshop

- Photoshop 1.0 По функционалу напоминает всем известный Paint;
- Photoshop 7.0 Функционал немного расширился, но слишком мал для нашего времени;
- Photoshop CS (версия 8.0) Выпуск CS дал основу для развития всем дальнейшим версиям. С обновлением 8.0 стала доступна работа сразу с несколькими слоями изображений;
- Photoshop CS<sub>2</sub> С выпуском этой версии приложения пользователи получили возможность устранения «красных глаз» на фотографиях;
- **Photoshop CS3** Работа программы в этой версии была существенно ускорена, и оптимизирована под Windows XP, а через некоторое время стала хорошо работать и на Windows 7;
- Photoshop CS<sub>4</sub> Эта версия была выпущена в 2008 году. Интерфейс программы стал намного более понятным, и даже начинающим пользователям будет не сложно разобраться с работой в этой программе;
- **Photoshop CC 2014 и 2015 В 2014 году была выпущена** версия СС, она принесла множество новшеств. Появились новые функции, расширился интерфейс настроек и много другого. Но стоит отметить, что СС версия более требовательна к железу, нежели CS версия. Обновление Photoshop CC 2015 года принес изменение дизайна, оптимизацию, способность взаимодействовать с огромной базой изображений Adobe Stock, ну и как и следовало ожидать, более высокие требования к железу.
- **Adobe Stock** это сервис, который появился после покупки компанией Adobe сервиса Fotolia. Отличается он от других стоков хорошей оплатой за каждую проданную фотографию, удобной связью с продуктами Adobe и удобной системой загрузки и публикации изображений.

# **Сравнение версий СС и СS**

- Линейка CS (Creative Suite) более старая версия Фотошопа. Она не поддерживает работу с некоторыми плагинами, однако в то же время совместима с мобильными устройствами и имеет обновлённую панель инстументов для работы с изображениями.
- Линейка СС (Creative Cloud) в отличии от CS, поддерживает облачное хранение данных и имеет большее количество поддерживаемых форматов изображений и плагинов.

# **Выбор версии**

- $\bullet$  для Windows XP подойдут версии 7.0, CS1, CS2, CS3;
- $\bullet$  для Windows 7 наиболее подходящие версии CS3, CS4, CS5, CS6;
- для Windows  $8/8.1$  устанавливайте CS4, CS5, CS6, СС;
- а для Windows 10 отлично подойдут версии CS6 и СС.

# Интерфейс программы

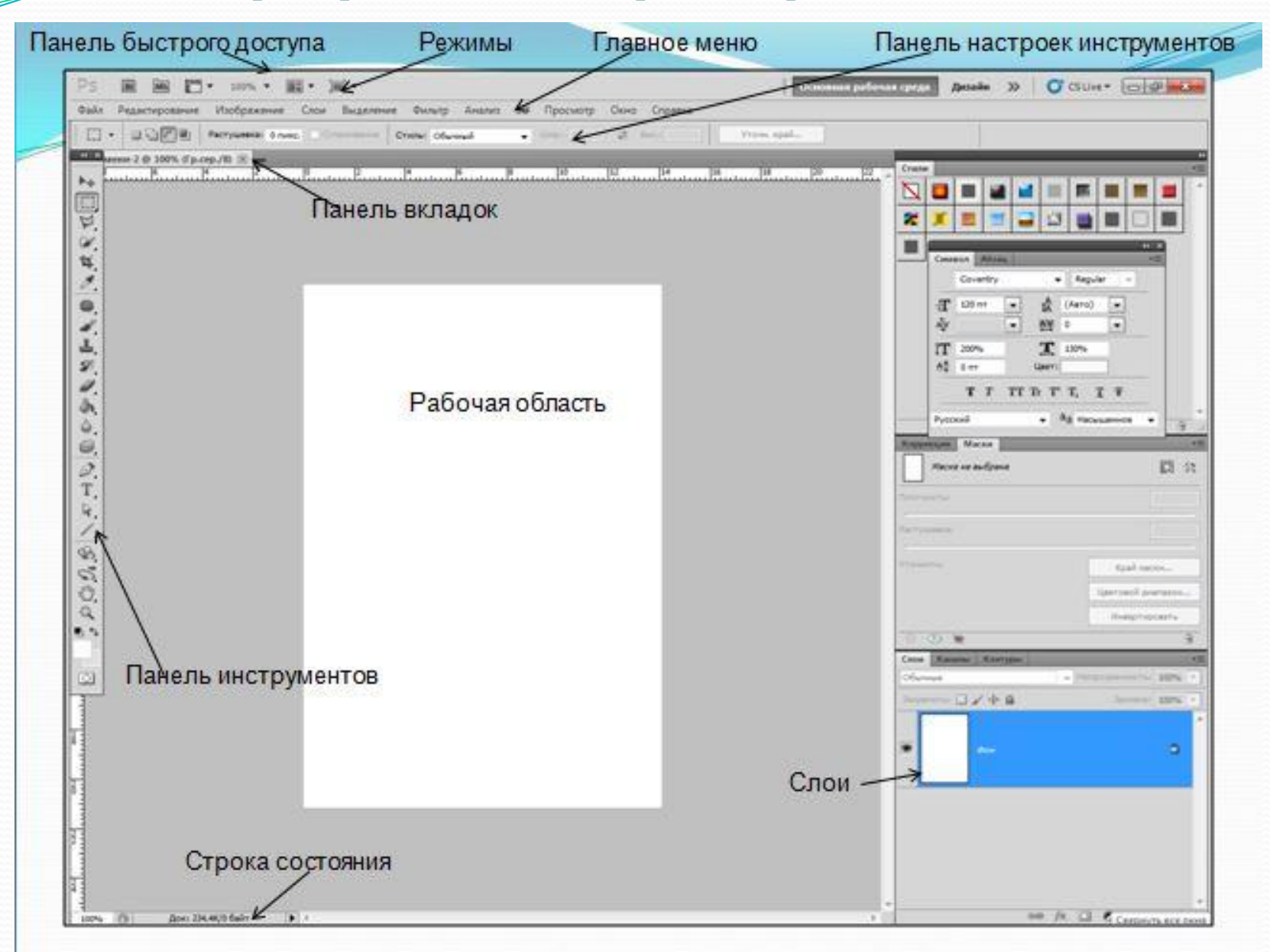

#### Галерея инструментов

#### ПАНЕЛЬ ИНСТРУМЕНТОВ . "] Инструмент "Прямоугольная область" M () Инструмент "Овальная область" M <sub>шла</sub> Инструмент "Область (горизонтальная строка)" Инструмент "Область (вертикальная строка)" **Инструмент** "Лассо" L A Инструмент "Прямолинейное лассо" L Инструмент "Магнитное лассо" L A Инструмент "Рамка" C P Þ Инструмент Точечная восстанавливающая кисть J Инструмент Восстанавливающая кисть" J Инструмент "Заплатка" J По Инструмент Красные глаза" J Инструмент "Штамп"  $\mathsf{s}$ N **ЗО Инструмент "Узорный штамп"** s N E Д Инструмент "Ластик" >87 Инструмент "Фоновый ластик" E  $H$ Инструмент Волшебный ластик" E Инструмент "Размытие" R Инструмент "Резкость"  $\mathbb{R}$ Инструмент Палец"  $\mathsf{R}$

51

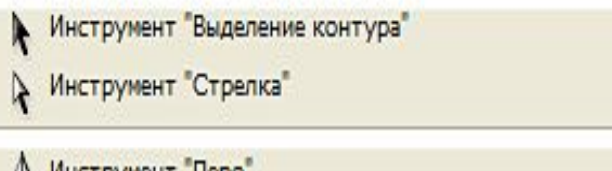

() инструмент Перо . У Инструмент "Свободное перо" ^+ Инструмент "Перо+" (Добавить опорную точку) ^) Инструмент "Перо-" (Удалить опорную точку) Мнструмент Угол" = Инструмент "Комментарий" (1) Инструмент Аудио"

Мнструмент "Рука"

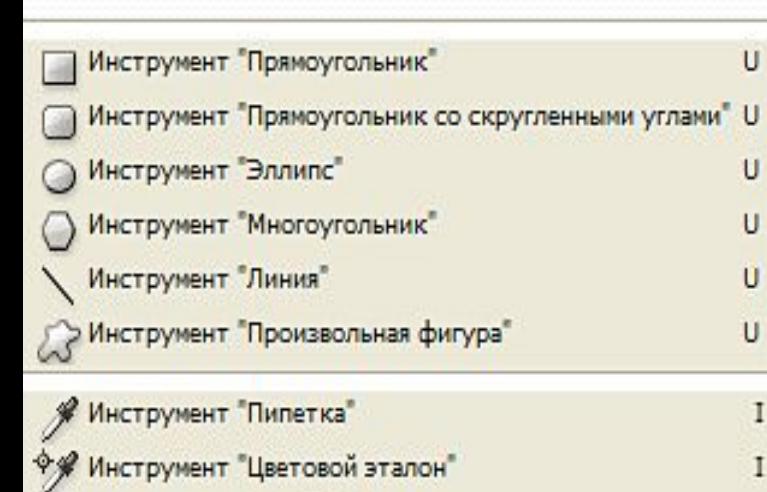

I

Z

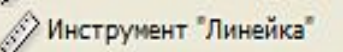

О Инструмент "Масштаб"

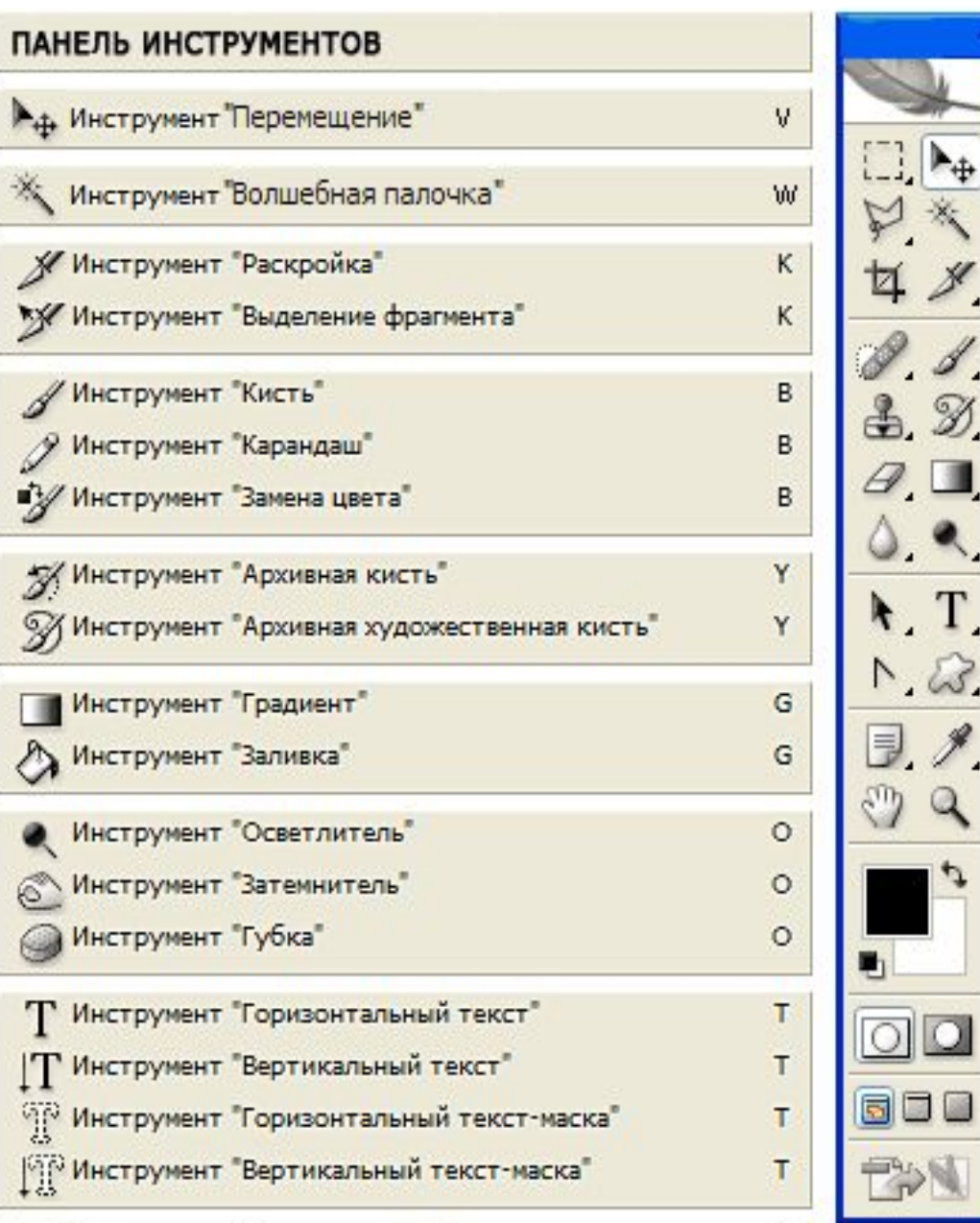

Все инструменты на палитре инструментов логически можно объединить в пять больших групп:

- Выделение;
- Кадрирование;
- •Ретуширование;
- Раскрашивание;
- •Рисование и Текст.

### **Выделение**

В этой группе собраны инструменты для выделения областей различных форм, перемещения выделенной области, быстрого и аккуратного выделения *ǽǰǺǯȀȁǴǸ ǼǴǾǿǯDZǷǺьǼǽǸ ȃǽǿǻы.*

Группа инструментов «Область» (Marquee) служит для выделения прямоугольных, овальных областей, областей из одной строки и одного столбца.

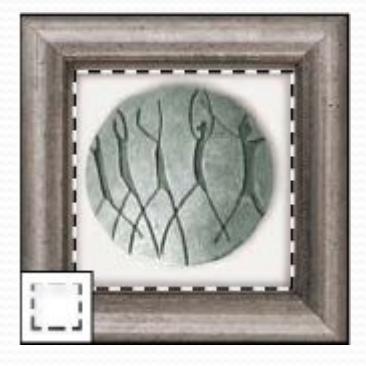

Группа инструментов «Лассо» (Lasso) служит для создания нарисованных от руки, многоугольных (с прямыми краями) и «магнитных» (привязанных) областей выделения.

Инструмент «Перемещение» (Move) перемещает выделенные области, слои и направляющие.

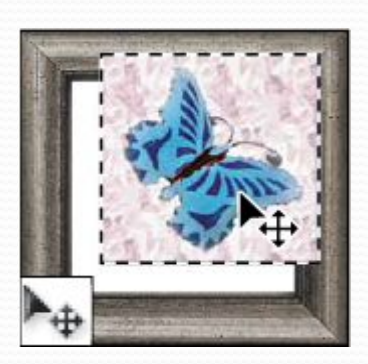

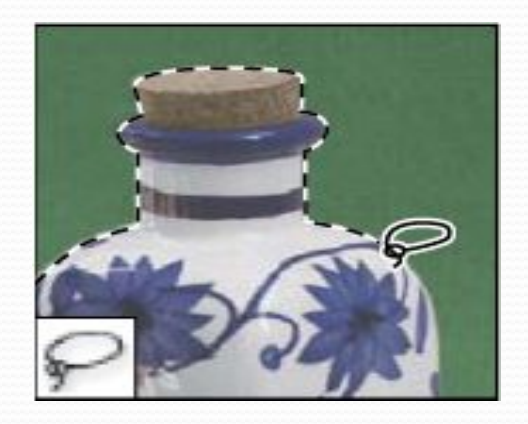

Инструмент «Быстрое выделение» (Quick Selection) позволяет быстро «нарисовать» выделенную область с помощью регулируемого круглого КОНЧИКА КИСТИ.

Инструмент «Волшебная палочка» (Magic Wand) выделяет области, окрашенные сходным образом.

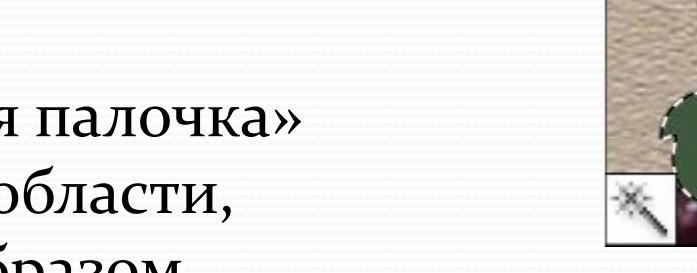

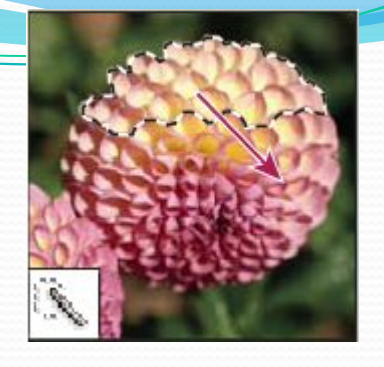

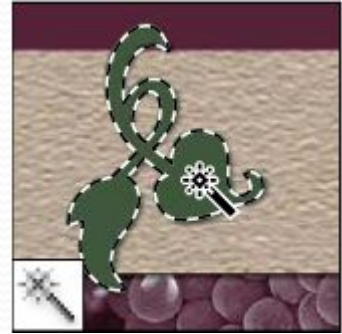

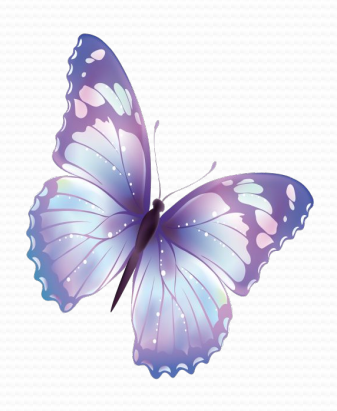

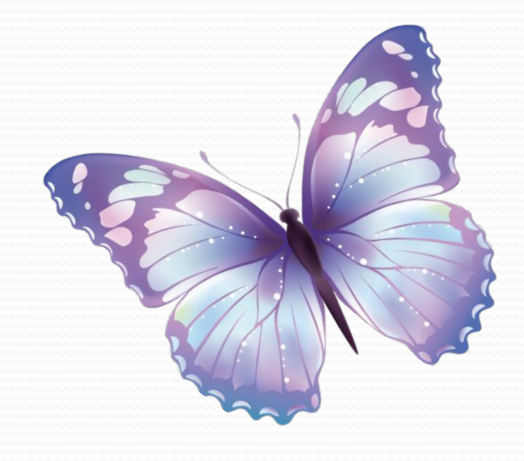

## **Кадрирование**

Здесь собраны инструменты для усечения изображения и создания фрагментов.

Инструмент «Рамка» (Сгор) усекает изображения.

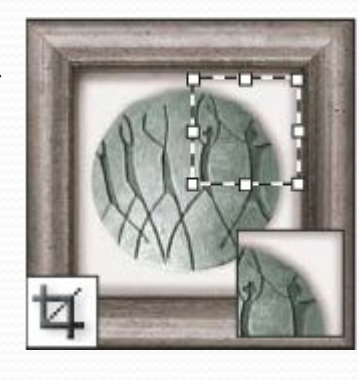

Инструмент «Выделение фрагмента» (Slice Select) выделяет фрагменты

Инструмент «Раскройка» (Slice) создает фрагменты

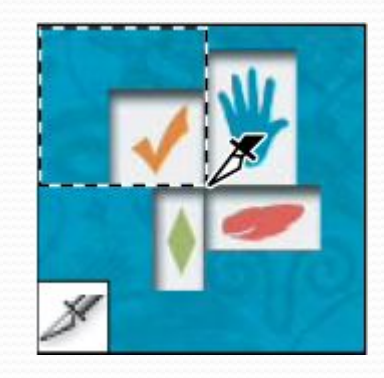

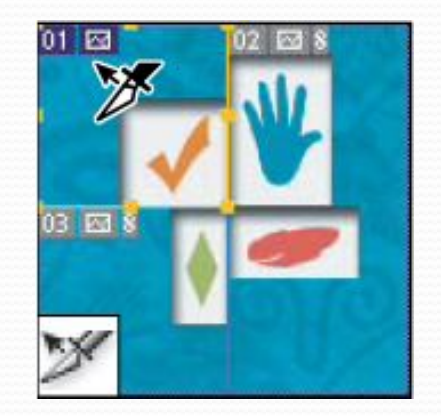

#### <u>Ретуширование</u>

С помощью этих инструментов можно удалять дефекты на изображении, Стирать и восстанавливать изображение, регулировать резкость и размытие, тон *Ƿ ǼǯȀыȈǴǼǼǽȀȁь.*

Инструмент «Точечная восстанавливающая кисть» (Spot Healing Brush) удаляет пятна и объекты.

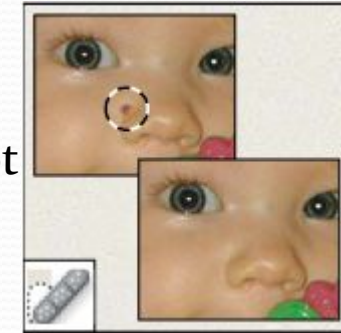

Инструмент «Заплатка» (Patch) устраняет дефекты в выделенной области изображения с помощью образца или узора.

Инструмент «Восстанавливающая кисть» (Healing Brush) устраняет дефекты изображения, закрашивая их образцами или узорами.

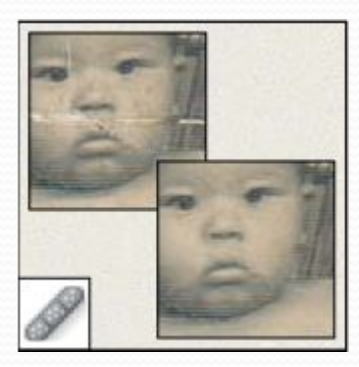

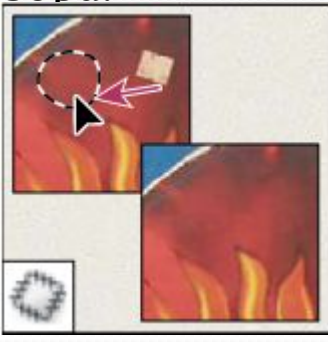

Инструмент «Красные глаза» (Red Eye) удаляет красные блики, вызванные фотографированием со вспышкой.

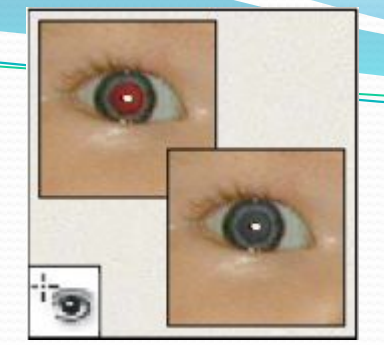

Инструмент «Ластик» (Eraser) стирает пикселы и восстанавливает части изображения до состояния на момент последнего

сохранения.

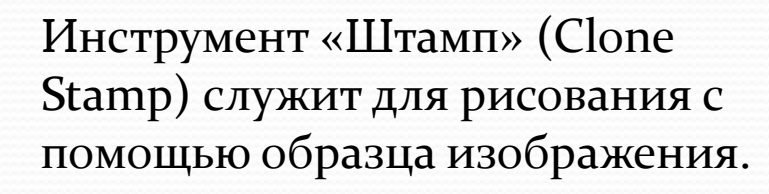

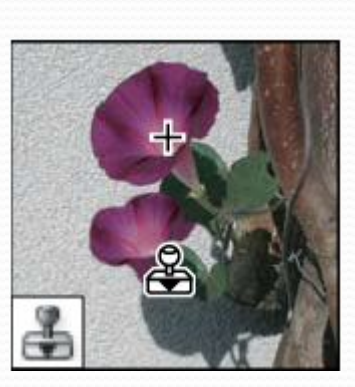

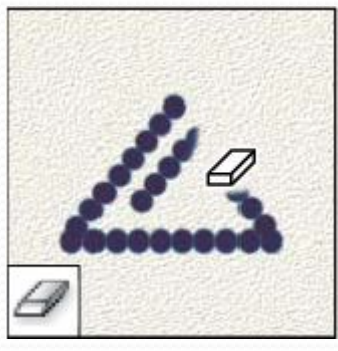

Инструмент «Узорный штамп» (Pattern Stamp) служит для рисования с помощью части изображения в качестве узора.

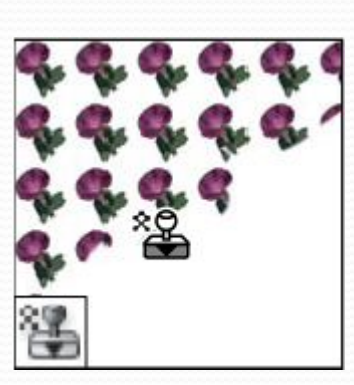

Инструмент «Фоновый ластик» (Background Eraser) путем перетаскивания стирает области изображения до прозрачности.

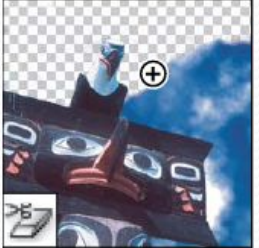

Инструмент «Волшебный ластик» (Magic Eraser) одним Щелчком стирает однотонно окрашенные области изображения до прозрачности.

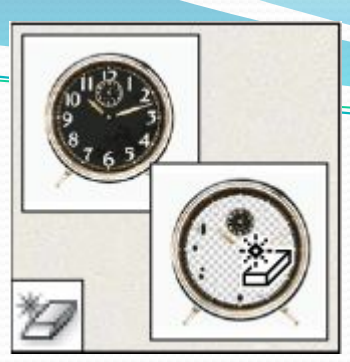

Инструмент «Палец» (Smudge) размазывает данные на изображении.

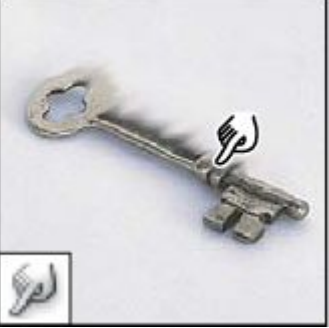

Инструмент «Размытие» (Blur) смягчает четкие края изображения.

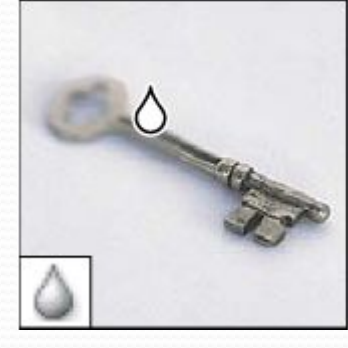

Инструмент «Осветлитель» (Dodge) осветляет области изображения.

Инструмент «Резкость» (Sharpen) делает более резкими мягкие края изображения.

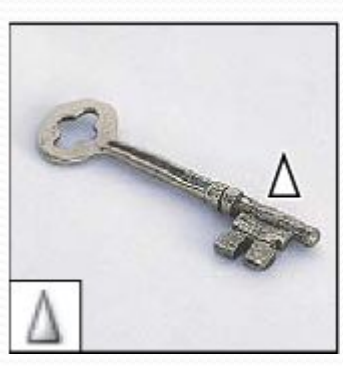

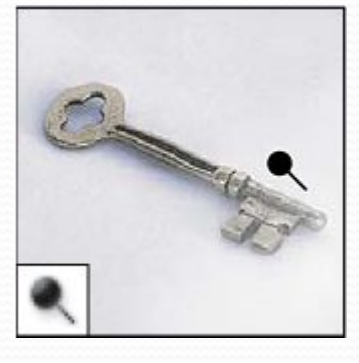

Инструмент  $(Burn)$ «Затемнитель» делает более темными области изображения.

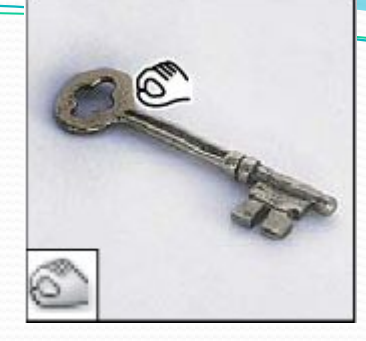

Инструмент «Губка» (Sponge) изменяет насыщенность цвета области.

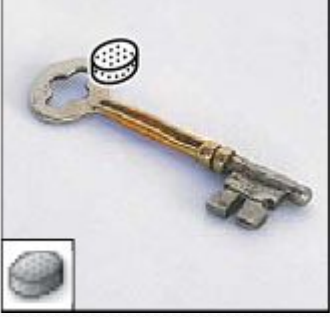

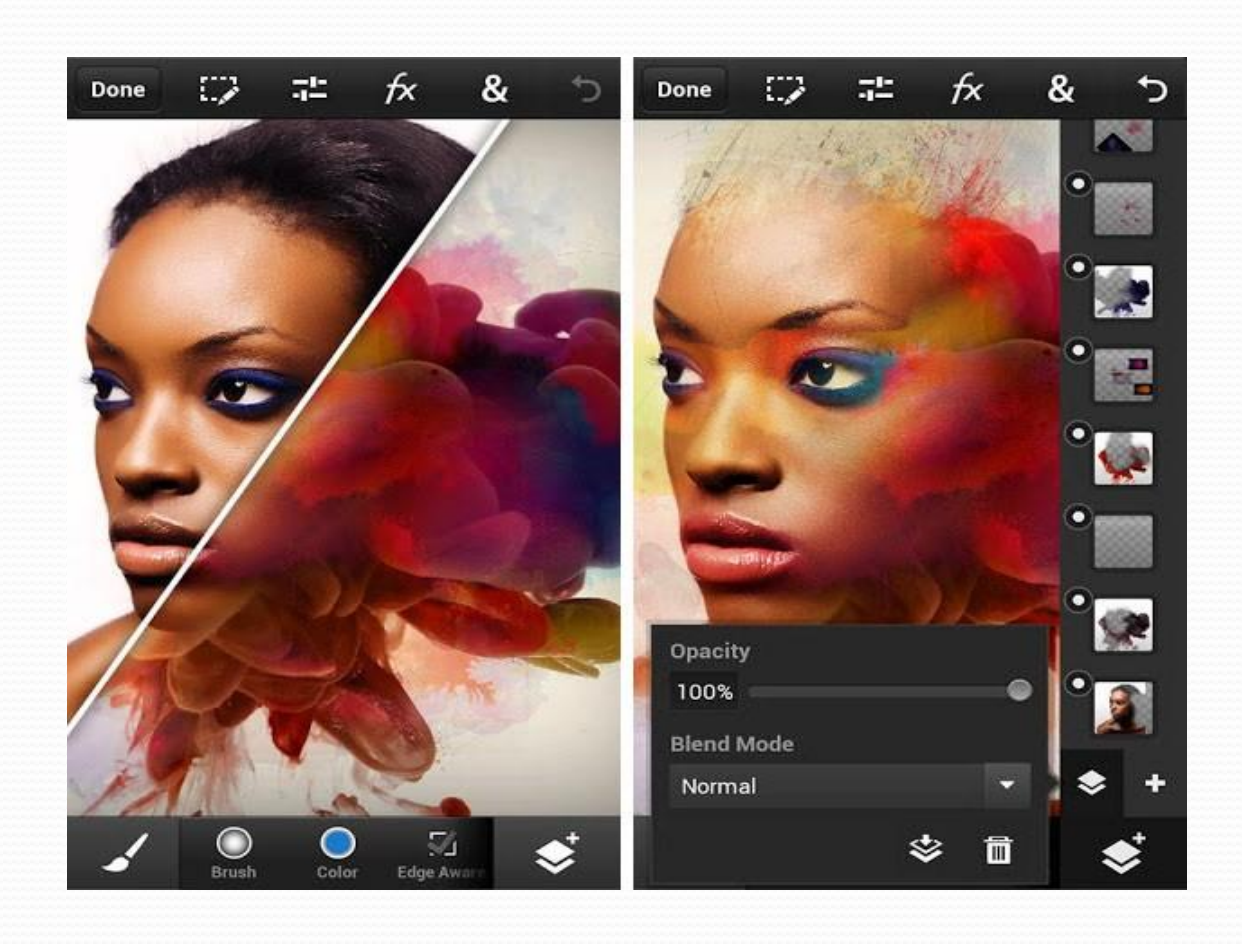

#### **РаȀкǿашивание**

Здесь собраны всевозможные инструменты для раскрашивания, замены цвета, стилизации изображения.

Инструмент «Кисть» (Brush) наносит мазки кистью.

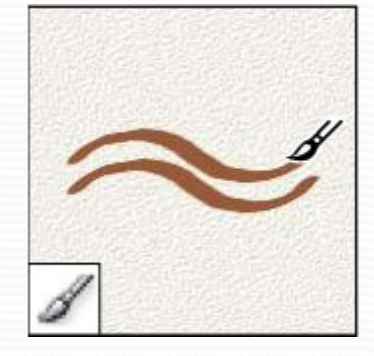

Инструмент «Замена цвета» (Color Replacement) заменяет выбранный цвет другим.

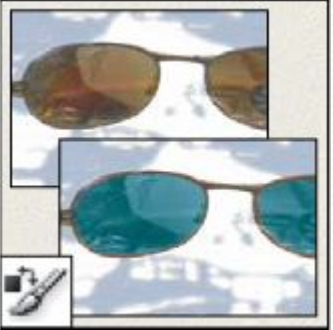

Инструмент «Карандаш» (Pencil) рисует линии с четкими краями.

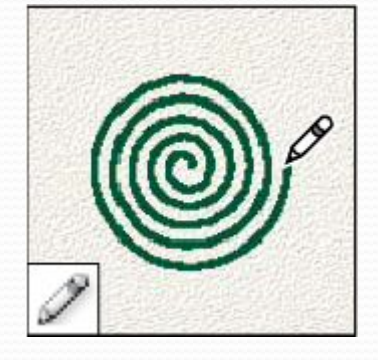

Инструмент «Архивная кисть» (History Brush) рисует копию выбранного СОСТОЯНИЯ ИЛИ снимок в текущем окне изображения.

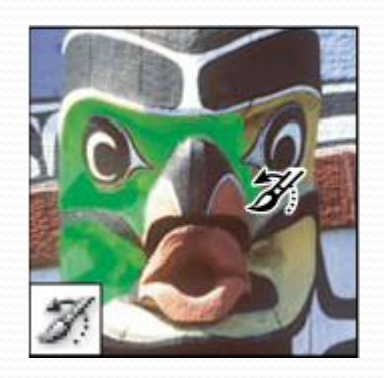

Инструмент «Архивная художественная кисть» (Art History brush) рисует стилизованные мазки, имитирующие различные художественные стили, с помощью выбранного состояния или снимка.

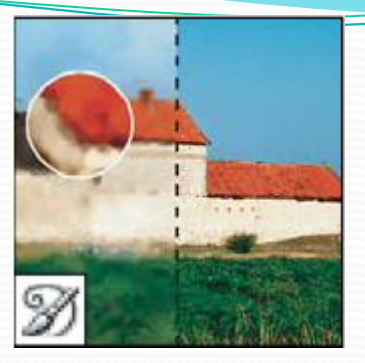

Инструменты «Градиент» (Gradient) создают прямолинейные, радиальные, конусовидные, зеркальные и ромбовидные переходы между цветами.

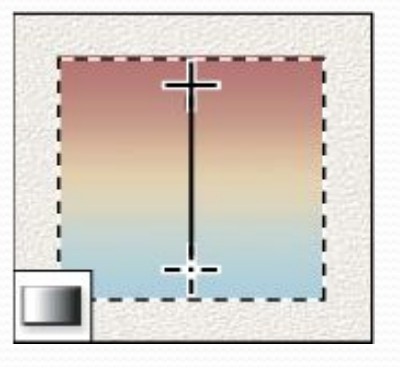

Инструмент «Заливка» (Paint Bucket) заполняет основным цветом области, окрашенные сходным образом.

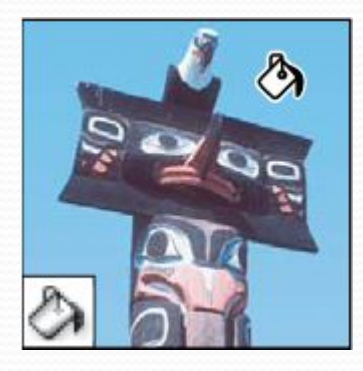

### Рисование и текст

Эта группа содержит инструменты для выделения контура, печатания текста, создания произвольных фигур.

Инструмент «Выделение контура» (Path selection) выделяет фигуры или сегменты, отображая узловые точки, линии направления и точки направления.

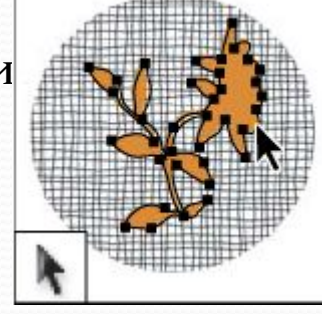

Инструмент «Текстмаска» (Type mask) создает области выделения в форме текста.

Инструмент «Текст» (Type) создает текст на изображении.

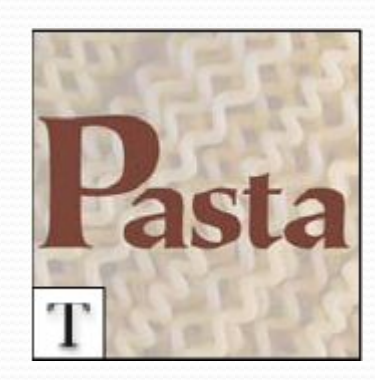

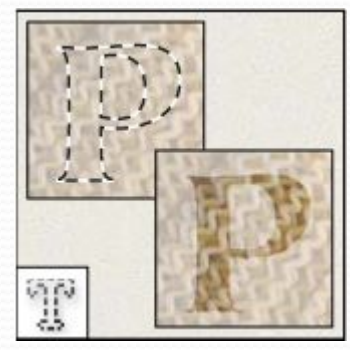

Группа инструментов «Перо» (Pen) позволяет рисовать контуры с гладкими краями.

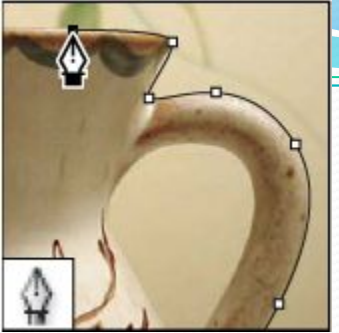

Группа инструментов «Фигура» (Shape) и инструмент «Линия» рисуют фигуры и линии на обычном слое или слое-фигуре.

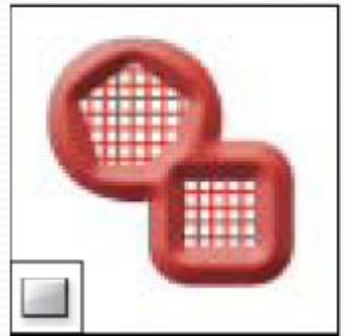

Инструмент «Произвольная фигура» (Custom Shape) создает заказные фигуры, выбранные из списка заказных фигур.

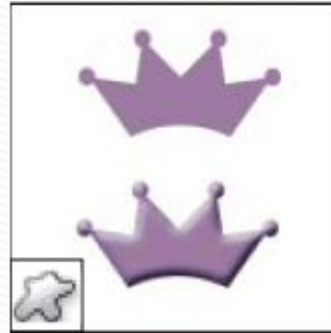

# Спасибо за внимание!